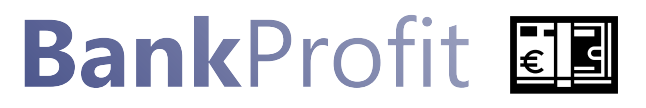

Stand: März 2024

# © **Volker Erich Sachs** & **Dr. Christian Sievi**

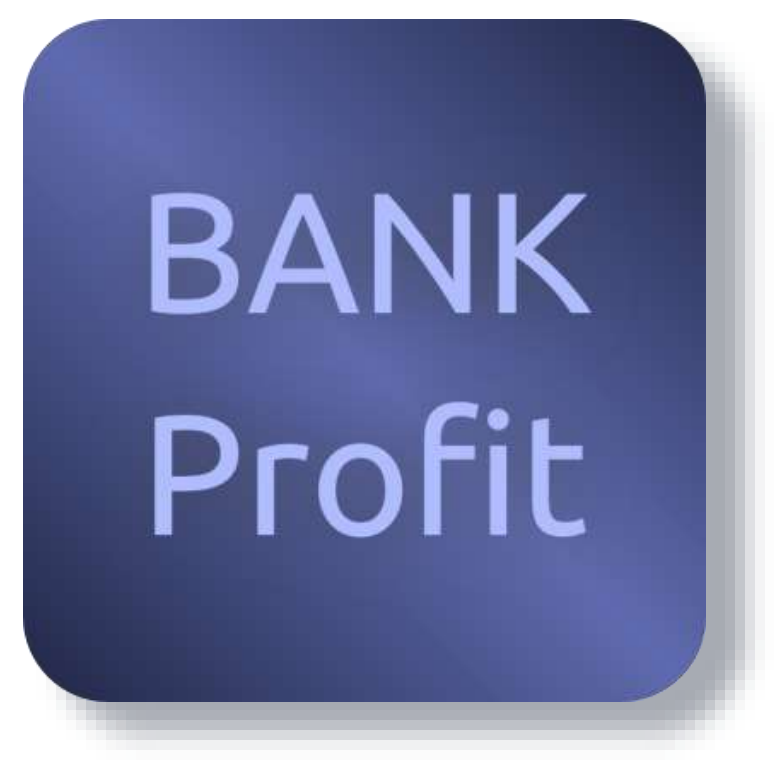

**Highlights**

- Vergleichsprogramm für den Kunden
- Berechnungsbasis: Zinsstruktur der Deutschen Bundesbank gemäß Angebotsdatum der Bank
- Berechnung des Gewinns der Bank als Basis für Verhandlungen
- Tipps zur Verbesserung des Angebots
- Tilgungspläne mit ausführlichem Nachweis der Gewinnberechnung
- Berechnung der Folgerate nach Ende der Zinsbindungsdauer bei angenommenem Folgezins

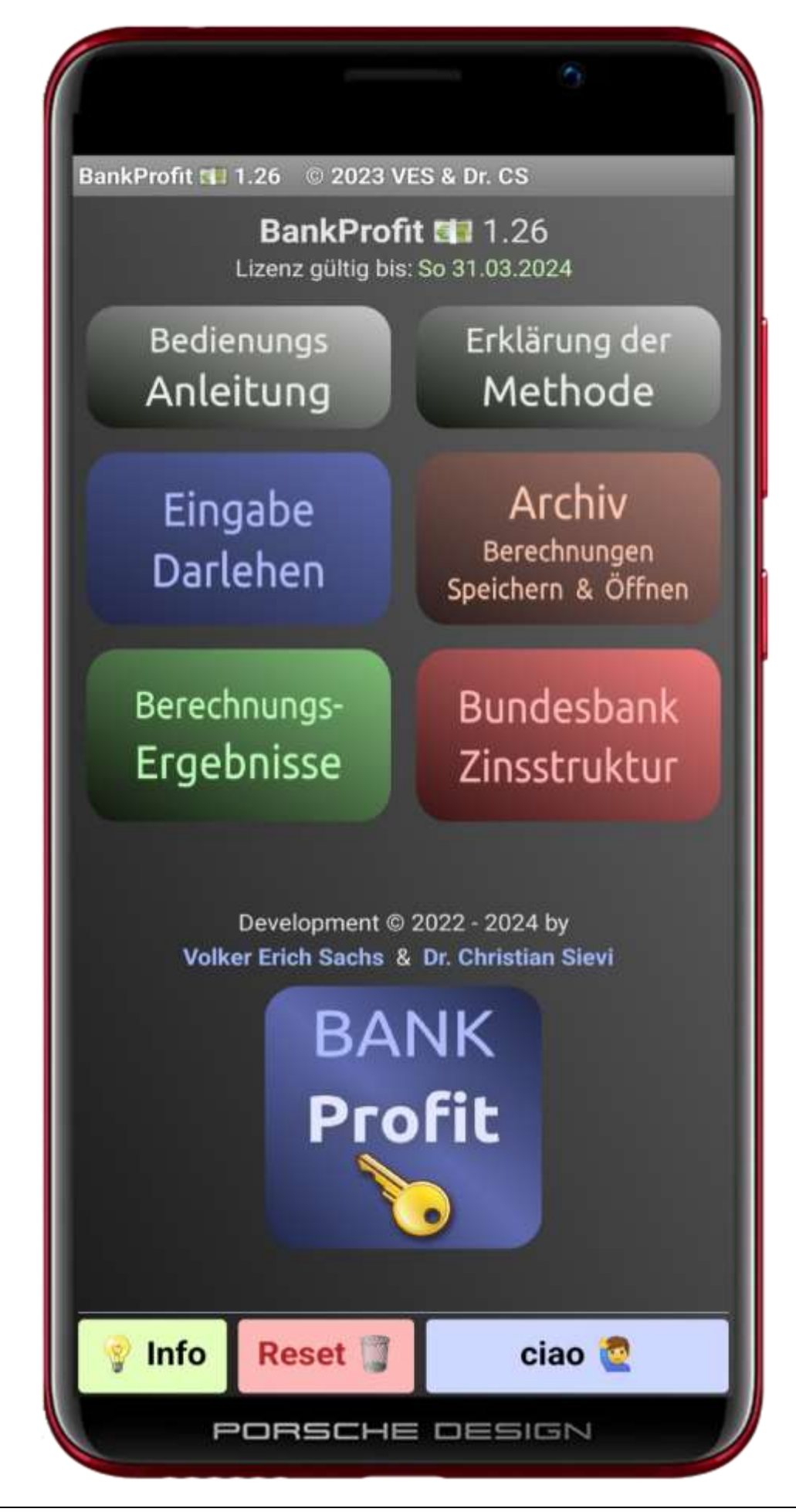

# Bedienungsanleitung BankProfit

# Inhaltsverzeichnis

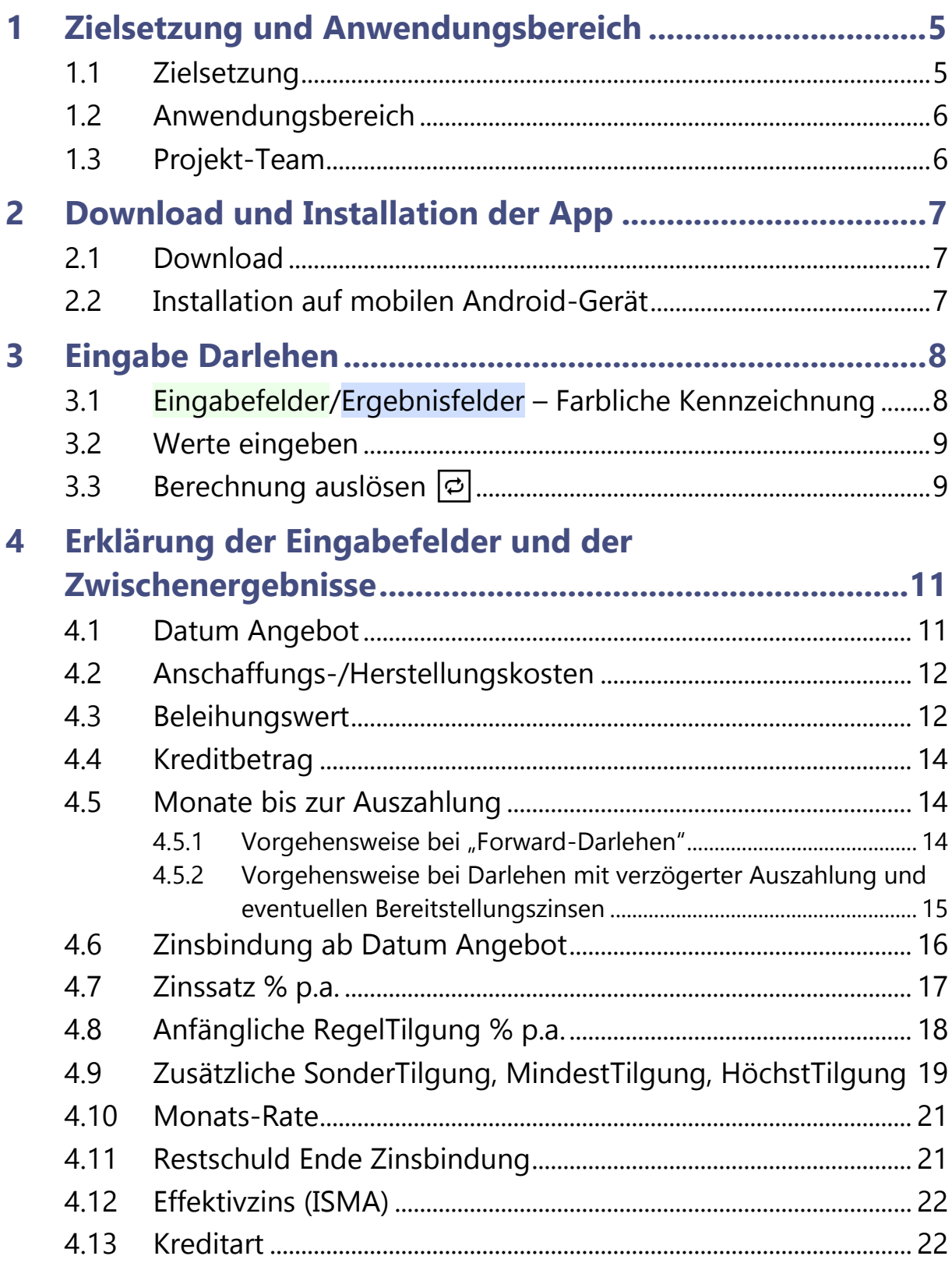

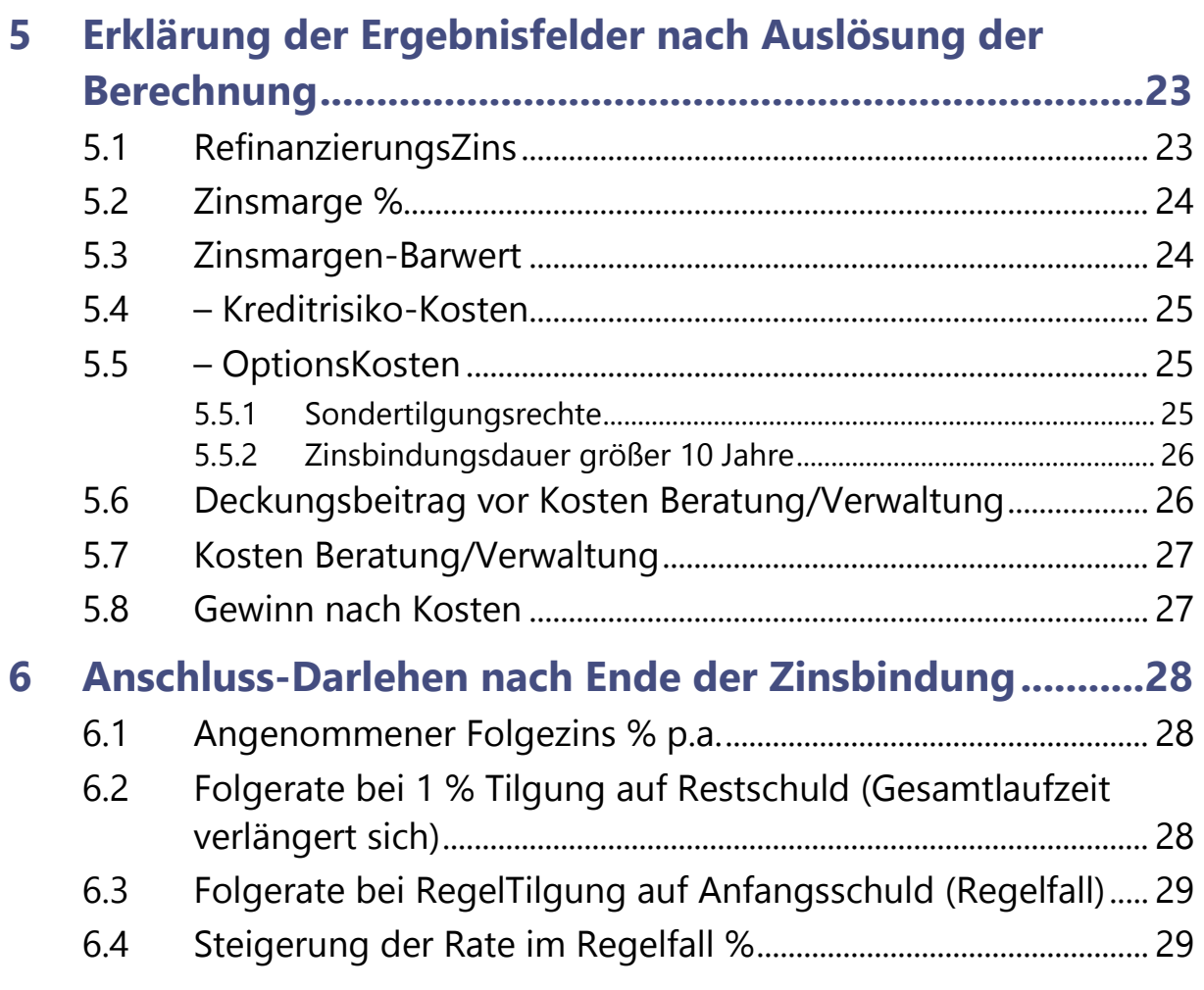

# <span id="page-4-0"></span>**1 Zielsetzung und Anwendungsbereich**

## <span id="page-4-1"></span>**1.1 Zielsetzung**

BankProfit **El** zeigt Ihnen, welchen Gewinn (Profit) die Bank erzielt, wenn Sie bei Ihr ein Darlehen abschließen. Damit können Sie in Euro und als Prozentzahl **beurteilen**, **ob ein Angebot** angesichts der jeweils aktuellen Zinssituation **fair oder überteuert** ist. Bei Variation von Angebotsmerkmalen (Zinsbindungsdauer, Höhe der Tilgung bzw. der Rate, Sondertilgungsrechte etc.) können Sie erkennen, ob die Bank dadurch mehr oder weniger Gewinn macht und erhalten dadurch Verhandlungsspielräume.

- Was fair ist, ist in den Abschnitten **[5.6](#page-25-1)** bis **[5.8](#page-26-1)** beschrieben.
- $\rightarrow$  Die Auswirkung einzelner Kreditmerkmale auf den Gewinn der Bank und Ideen zur Verhandlung finden Sie bei der Beschreibung der **Eingabefelder**.

#### **Wichtig:**

**BankProfit <b>II** ist kein Kalkulationsprogramm zur Anwendung in Banken, sondern ein **Vergleichsprogramm für Kunden**! Es basiert auf einheitlich gesetzten Annahmen und einheitlich angenommenen pauschalen Kostenstrukturen. Insbesondere setzen wir voraus, dass die Bank für die pfandbrieffähigen Teile der Kredite Zugang zum Pfandbriefsatz hat, den wir bei Eingabe des Angebotsdatums von der **Deutschen Bundesbank** herunterladen.

Wenn dies nicht der Fall ist (die Bank muss sich teurer refinanzieren) und/oder die Bank andere Kostenstrukturen aufweist als von uns angenommen, ist der Gewinn der Bank in der Regel niedriger. Aber sollte der Kunde deshalb teuer einkaufen, weil die Bank in sich Kostennachteile hat?

 $\rightarrow$  Siehe im Einzelnen Methodenbeschreibung

# ⚠️ **Haftungausschluss**:

Mit Anwendung der App BankProfit **Ell** ist keine Beratung verbunden. Es wird **keine Haftung** für die rechnerische Richtigkeit der Ergebnisse übernommen!

## <span id="page-5-0"></span>**1.2 Anwendungsbereich**

**BankProfit** III ist nur für Darlehen mit Zinsbindung für eine fest vorgegebene Zeit anwendbar.

Während der Zinsbindungsdauer wird stets die gleiche Regelrate bezahlt (sogenanntes "Annuitätendarlehen"). Sondertilgungen und ein nicht verbindlicher Wechsel der Rate sind möglich.

Die Zinsbelastung muss monatlich erfolgen. Bei vierteljährlicher Zinsbelastung ist der Gewinn der Bank geringfügig niedriger.

#### <span id="page-5-1"></span>**1.3 Projekt-Team**

An der finanzmathematischen Rechenlogik und der Entwicklung der App **BankProfit** haben **[Dr. Christian Sievi](http://www.dr-sievi.de/)** und **[Volker Erich](http://www.sachs-box.de/) Sachs** gemeinsam gearbeitet.

Es wurde nach der Möglichkeit gesucht die Rechenergebnisse einer **EXCEL**-Mappe mit mehreren Tabellen in eine bequeme und sicher bedienbare Anwendung zu überführen.

Daraus entstand schnell die Idee, dies für **mobile** Geräte wie **Smartphones** oder **Tablets** zu entwickeln. Wegen der hierfür verfügbaren Entwickler-Tools und dem sehr weit verbreiteten mobilen Betriebssystem **[And](https://www.android.com/)[roid](https://www.android.com/)** (siehe [2.2](#page-6-2)) - neben [iOS von Apple](http://www.apple.com/de/ios/) - wurde **BankProfit a** als App für das Betriebssystem **Android** entwickelt.

Neben der visuellen Gestaltung kommt dabei ausgiebig **Java** [als platt](https://www.oracle.com/de/java/)[formübergreifende Programmiersprache](https://www.oracle.com/de/java/) – insbesondere für die internen Rechenmodule und Datenverwaltung - zum Einsatz, um daraus die App **BankProfit Z** zu entwickeln.  $\Diamond$  **③** 

# <span id="page-6-0"></span>**2 Download und Installation der App**

## <span id="page-6-1"></span>**2.1 Download**

**Die App BankProfit <a>** läuft auf dem mobilen Betriebssystem Android und kann auf den Webseiten des App-Entwicklers

<https://www.sachs-box.de/bank-profit.html> unter<https://www.sachs-box.de/download/BankProfit.apk> sowie<https://www.dr-sievi.de/bankprofit.html>

kostenlos heruntergeladen (knappe 6 MB groß) und anschließend installiert werden. Sie finden diese grundsätzlich in Ihrem Download-Ordner auf dem Smartphone bzw. Tablet.

**Ein [Virencheck der App BankProfit](https://www.virustotal.com/gui/file/883174c149d553bb5040f1162b9d593344c04a90aec3f74cff838ec00aede9b4?nocache=1) <b>Ell** können Sie auf [VirusTotal](https://www.virustotal.com/gui/home/upload) transparent nachvollziehen – sie wurde als (Virenfrei) ausgewiesen.

#### <span id="page-6-2"></span>**2.2 Installation auf mobilen Android-Gerät**

Das Installieren einer **apk**-Datei **außerhalb** des **Google Play Store** auf einem Android-Gerät erfordert einige zusätzliche Schritte.

Um eine **apk**-Datei [\(Android Package Kit](https://de.wikipedia.org/wiki/Apk_(Dateiformat))) zu installieren, verwenden Sie einen auf dem mobilen Endgerät vorhandenen Dateimanager und erteilen der App einmalig die ausdrückliche Erlaubnis, auch außerhalb der für Android-Apps zulässigen Quelle [Google PlayStore,](https://play.google.com/) installiert werden zu können. Dies ist hier ausnahmsweise ok, da ein Virencheck der App – auch bei Updates – stets zuvor vorgenommen wird.

Siehe dazu etwa Hinweise auf **heise online**

[Externe Apps / APK-Dateien bei Android installieren -](https://www.heise.de/tipps-tricks/Externe-Apps-APK-Dateien-bei-Android-installieren-so-klappt-s-3714330.html#:~:text=%C3%96ffnen%20Sie%20daf%C3%BCr%20die%20Einstellungen,dem%20Play%20Store%20stammen%2C%20installieren.) so klappt's

oder etwa bei **giga.de**

[App als APK-Datei in Android installieren](https://www.giga.de/tipp/app-als-apk-datei-in-android-installieren-so-gehts/) – so geht's

und **mobilsicher.de**

App aus apk-Datei [installieren \(ab Android 8\)](https://mobilsicher.de/ratgeber/apps-aus-apk-datei-installieren-mit-android-8)

#### **Allgemeiner Hinweis:**

Nachdem die App BankProfit **El** erfolgreich installiert wurde, können Sie die Option "Unbekannte Quellen" wieder deaktivieren, um die Sicherheit Ihres Geräts zu erhöhen.

# <span id="page-7-0"></span>**3 Eingabe Darlehen**

### <span id="page-7-1"></span>**3.1 Eingabefelder**/**Ergebnisfelder – Farbliche Kennzeichnung**

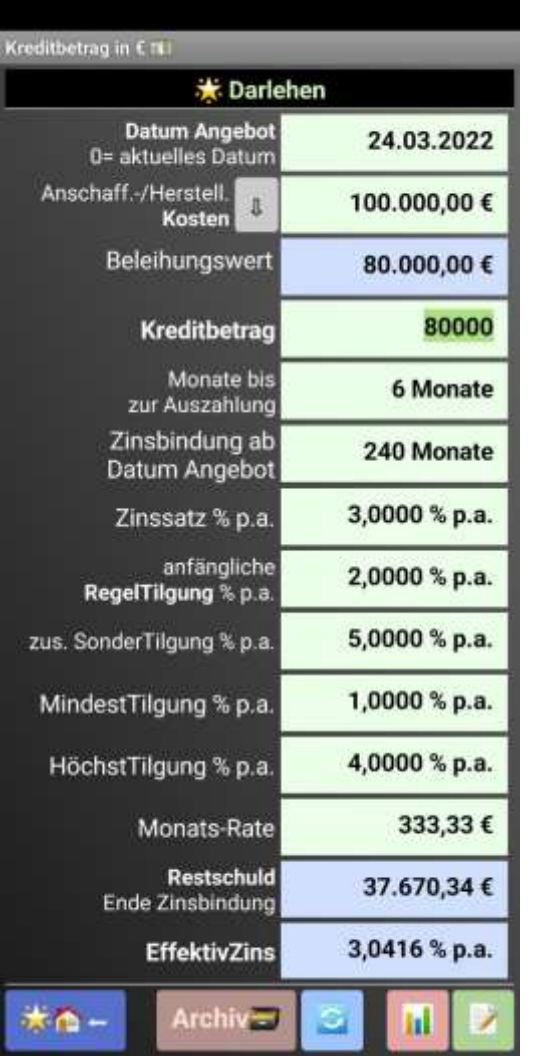

- Eingabefelder sind **hellgrün** hier sind Eingaben möglich.
- Ergebnisfelder sind **hellblau** oder **blau**. Diese Felder zeigen Berechnungsergebnisse. Eingaben sind hier nicht möglich. Die Unterscheidung von hellblauen und blauen Feldern dient nur zur Hervorhebung. Blaue Felder sind besonders wichtig.

#### <span id="page-8-0"></span>**3.2 Werte eingeben**

- Entsprechend der Verhaltensweise im mobilen Betriebssystem **Android** Tippen Sie ein **Eingabefeld etwas länger als 1 Sekunde** an**,**  dann werden alle Ziffern **hellgrün** markiert – eine vorherige Formatierung des Inhaltes wird während der Eingabe entfernt. Gleichzeitig öffnet sich die Tastatur zur Zahleneingabe.
- Ein **kurzes Antippen in ein Feld** bewegt den EingabeCursor an die entsprechende Stelle des **Eingabefeldes**. Sie können dann diese Zahl korrigieren oder durch etwas längeres Antippen wieder alle Ziffern markieren.
- Geben Sie alle benötigten Werte in die entsprechenden **Eingabefelder** ein. Um eine Berechnung auszulösen, tippen Sie unten auf das Symbol **Neuberechnung**
- Beim Navigieren in ein Eingabefeld oder längerem Antippen und halten eines Button unten gibt eine kurze Info oben in der Statuszeile zusätzliche Eingabe-/Bedienhinweise
	- o Beim Feld: **Datum Angebot** erhalten Sie durch die Eingabe von "**0**" das **aktuelle** Datum (des Betriebssystems Ihres Gerätes)
	- o Einer einstelligen oder zweistelligen Zahl (z. B. "**3**") das Datum dieses Tages im aktuellen Monat oder Jahr (z. B. 3.12.2023
	- ⚠️ **Verlassen Sie das Feld**, in desm Sie ein anderes Feld antippen. **Wenn Sie das nicht tun, wird Ihre Eingabe nicht übernommen und die alte Zahl bleibt unverändert!**
- Sie können durch die Wahl des Datums auch frühere Angebote nachrechnen! Dadurch kann es dann aber möglich sein, dass erneut die **Zinsdaten der Deutschen Bundesbank** für dieses Datum heruntergeladen und über alle 240 Monate interpoliert werden müssen.

## <span id="page-8-1"></span>**3.3 Berechnung auslösen**

Die Berechnungen im "Ergebnisteil" zum Refinanzierungszins, der prozentualen Marge und zum Margenbarwert etc. sind bei einem neuen **Datum Angebot** nur möglich, wenn **Verbindung zum Internet** besteht.

# **Achten Sie deshalb auf eine aktive Internetverbindung!**

## RechenErgebnis:

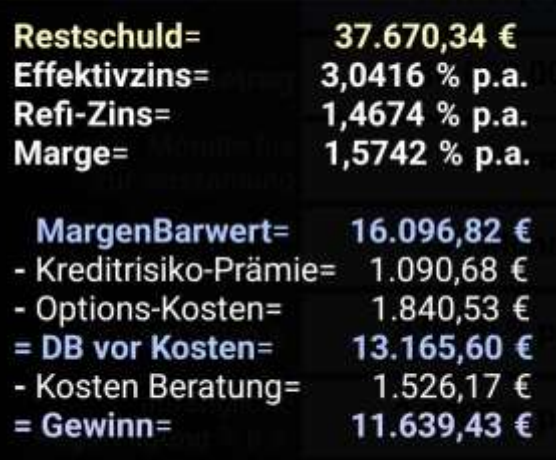

#### Vorgaben: Neugeschäft

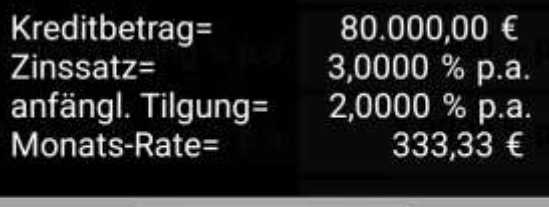

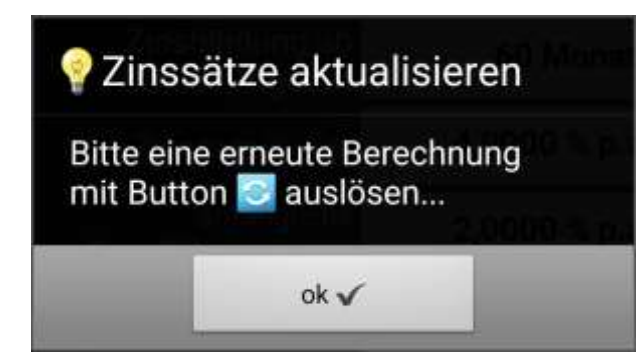

 Wenn Sie im oberen Eingabeteil alle Werte eingegeben bzw. geändert haben, lösen Sie die Berechnung durch Antippen Ertrag Bank: Zur Berechnung **ø drücken** im mittleren Bereich des Ein-

gabe-Dialoges Kredit aus.

- Sie können entweder direkt auf diese Zeile drücken oder das Symbol  $\boxed{\circ}$  unten in der Fußleiste antippen.
- Bei einem **neuen Datum Angebot** lädt **BankProfit** die zugehörige "Zinsstrukturkurve" von der **Deutschen Bundesbank** herunter. Dies **dauert etwas**. Sie erhalten nach fertigem Herunterladen eine Meldung. Danach lösen Sie die **Berechnung erneut aus** und erhalten die Ergebnisse.

Bei ansonsten unverändertem **Datum Angebot** erhalten Sie die neuen Ergebnisse sofort.

Die bei der Berechnung verwendete Zinsstrukturkurve finden Sie durch Antippen des Buttons  $\prod$  in der Fußleiste.

Eine ausführliche **Darstellung der Berechnungsergebnisse** finden Sie unten in **der** Button-Leiste  $\mathbb{R}$  in der App. Sie können auch im Hauptmenü die Schaltfläche "**Berechnungs-Ergebnisse**" direkt antippen.

# <span id="page-10-0"></span>**4 Erklärung der Eingabefelder und der Zwischenergebnisse**

## <span id="page-10-1"></span>**4.1 Datum Angebot**

Das Datum, an dem Sie von der Bank das Angebot erhalten haben. Es ist für die Ergebnisse wesentlich, weil sich die Zinsen am Geld- und Kapitalmarkt täglich ändern.

- Wenn Ihr **Angebot schon einige Tage alt** ist, die Bank aber den Zins für Sie bis **zum** aktuellen Tagesdatum fixiert hat (damit Sie überlegen können), führen Sie am besten **zwei Berechnungen** durch: Eine mit dem **aktuellen Datum** und eine mit dem **früheren Datum des Angebots**.
- Wenn sich mit dem **aktuellen Datum eine höhere Marge für die Bank ergibt** (Feld **Zinsmargen-Barwert**) als mit dem Datum der früheren Angebotsabgabe, sind die Zinsen zwischenzeitlich gesunken (siehe dazu die Zinsen unter "**Bundesbank Zinsstruktur**").
- **Chance zur Nachverhandlung mit einer günstigeren Kondition**
- Beim Vergleich **verschiedener Angebote** verwenden Sie ein **Datum Angebot**, das für **alle Angebote gleichermaßen** gilt.
- Sie können auch ein früher abgeschlossenes Darlehen (bis frühestens **15.04.2020**) nachrechnen und damit überprüfen, ob Sie fair behandelt wurden.

#### **Hinweise:**

Termine nach dem aktuellen (Smartphone/Tablet) Datum sind unzulässig!

❗ Das frühestmögliche Datum einer Berechnung ist der 15.04.2020, da nur ab diesem Datum alle Zinssätze der Deutschen Bundesbank über alle Laufzeiten zum Download zu Verfügung stehen. Somit dienen diese

Zinssätze als Basis zur Berechnung der Margen (Profit bzw. Verdienst an Ihnen) der Bank für das abgeschlossene Darlehen.

Es wird immer die letzte aktuelle Zinsstruktur vor dem Datum Angebot, die in der Statistik der Deutschen Bundesbank verfügbar ist, verwendet (z. B. an einem Sonntag der vorausgehende Freitag).

Wenn Sie ein Angebot am gleichen Tag prüfen, an dem Sie es erhalten haben, wird die Zinsstruktur vom Vortag verwendet, da die Veröffentlichung der Deutschen Bundesbank frühestens am Folgetag erscheint. Dann rechnen Sie bitte erneut am Folgetag nochmal!

Tipp Welche Zinsstruktur verwendet wird, können Sie unter "Bundesbank Zinsstruktur" nachsehen.

#### <span id="page-11-0"></span>**4.2 Anschaffungs-**/**Herstellungskosten**

**Der Preis**, den Sie für Ihr **Haus**/**die Eigentumswohnung inklusive Grundstück** bezahlt haben (sog. **Anschaffungskosten**). Oder die Kosten, die beim **Bau des Hauses und Grundstückserwerb entstanden** sind (**Herstellungskosten**). Garagen zählen wie das Haus.

#### **Nicht hinzurechnen dürfen Sie:**

- Vermittlungsprovisionen Makler
- Notarkosten, Kosten des Grundbucheintrages
- Erschließungskosten (Straße, Kanal, Wasser etc.)
- Einrichtungsgegenstände
- "Luxus" oder ungewöhnliche Ausstattung, der bei einem eventuellen Verkauf nicht angemessen bezahlt werden.

Aus den **Anschaffungs-**/**Herstellungskosten** wird in der Folgezeile der **Beleihungswert** berechnet. Der **Beleihungswert** ist **80 %** der **Anschaffungs-**/**Herstellungskosten**.

#### <span id="page-11-1"></span>**4.3 Beleihungswert**

- Der **Beleihungswert** wird aus den **Anschaffungs-**/**Herstellungskosten** berechnet (80 % der Anschaffungs-/Herstellungskosten).
- Der **Beleihungswert** kann aber auch **direkt eingegeben** werden, wenn z. B. ein Wertgutachten eines Sachverständigen vorliegt oder die "80 % Regel" nicht passt (z. B. überhöhter, nicht marktgängiger Kaufpreis oder überhöhte Baukosten).
- Zu **Direkteingabe des Beleihungswertes drücken Sie auf den Pfeil nach unten** ⇩ neben dem Textfeld. Dann wechselt die Farbe im Feld **Beleihungswert** auf hellgrün und Sie können den Wert eingeben. Die **Anschaffungskosten-**/**Herstellungskosten** (jetzt blaue Farbe) bleiben dabei unverändert.
- Wenn Sie **zurück zur Eingabe der Anschaffungs-**/**Herstellungskosten** wollen, drücken Sie auf den **Pfeil nach oben** ⇧ im Textfeld.
- **Maßgeblich für die weitere Berechnung ist der Beleihungswert**, gleichgültig ob er aus den **Anschaffungs-**/**Herstellungskosten** berechnet oder direkt eingegeben wurde.

#### **Hinweise:**

- Ein Kreditbetrag, der den **Beleihungswert** übersteigt, ist zwar möglich, verteuert aber den Kredit stark. Grund: Wenn Sie zahlungsunfähig werden, rechnet die Bank nur mit einem Verkaufspreis in Höhe des Beleihungswertes.
- Es ist also sinnvoll, vor einem **Kauf**/**Bau 20 % Eigenkapital anzusparen bzw. vorhandenes Eigenkapital** einzusetzen. Mindestens sollten Sie die Grunderwerbsteuer, Maklerkosten und Notarkosten etc. aus Eigenmitteln bezahlen können.
- $\gamma$  Im "Normalfall" ist es immer günstig, möglichst viel eigene Mittel zu verwenden. Eine Reserve für "Notfälle" sollte aber immer auf einem Tagesgeldkonto verbleiben.

## **Warum wird der Beleihungswert benötigt?**

 Je höher der Kreditbetrag (siehe **[4.4](#page-13-0)**) in Relation zum Beleihungswert ist, umso größer ist das Risiko der Bank! Im Fall Ihrer Zahlungsunfähigkeit reicht der Wert aus dem Verkauf des Objekts nicht zur Tilgung der die **Restschuld** aus dem Darlehen. Dieses Risiko mindert die Marge (den Ertrag der Bank). Entsprechend ändert sich der Wert im Ergebnisfeld **Kreditrisiko-Kosten**.

- In Höhe von 60 % des Beleihungswertes kann die Bank Pfandbriefe verkaufen und damit Geld für Ihr Darlehen beschaffen. Pfandbriefe weisen gegenüber ei-ner "ungesicherten" Geldbeschaffung niedrigere Zinsen auf. Deshalb sind "60 % Finanzierungen" für den Kunden günstiger. Aber auch bei Finanzierungen von mehr als 60 % des Beleihungswertes muss dieser Anteil an günstiger Geldbeschaffung bei der Kalkulation berücksichtigt werden. Tut die Bank dies nicht, er-höht sie ihre Marge zum Nachteil des Kunden.
- r→ Die Auswirkung finden Sie in der Veränderung der Ergebniszeile **RefinanzierungsZins** (siehe [5.1\)](#page-22-1).

#### <span id="page-13-0"></span>**4.4 Kreditbetrag**

Der **Betrag**, den Sie von der Bank gemäß Angebot zur Finanzierung **effektiv** ausgezahlt bekommen. Wir gehen dabei von **100 % Auszahlung** des Kreditbetrags aus – die heute übliche Vorgehensweise der Bank.

Das heißt, dass **keine weiteren Gebühren** (außer Notar und Grundbucheintrag) anfallen. Der Betrag, den Sie zu verzinsen und zu tilgen haben ("Nominalbetrag", "Anfänglicher Kreditbetrag") muss also mit dem tatsächlichen Auszahlungsbetrag übereinstimmen.

#### **Wir raten ihnen, Kredite mit Gebühren nicht akzeptieren.**

Die Lücke zwischen den **Anschaffungs-**/**Herstellungskosten** und dem **Kreditbetrag** müssen Sie aus eigenen Mitteln ("Eigenkapital") bestreiten.

#### **Beispiel:**

Anschaffungs-/Herstellungskosten 100.000 €, Kreditbetrag 70.000 €. Dann brauchen Sie 30.000 Euro eigene Mittel und zusätzlich noch das Geld für Makler, Notar, Grundbuch, Ersteinrichtung etc.

#### <span id="page-13-1"></span>**4.5 Monate bis zur Auszahlung**

Es müssen "Forward-Darlehen" und Darlehen mit verzögerter Auszahlung unterschieden werden.

#### <span id="page-13-2"></span>**4.5.1 Vorgehensweise bei "Forward-Darlehen"**

"Forward-Darlehen" dienen in der Regel als Folgedarlehen von Darlehen, deren Zinsbindung in näherer Zeit ausläuft (ca. 6 Monate bis max. 5 Jahre). Mit dem Forward-Darlehen wird der Zins für die Restschuld am

Ende der Zinsbindung des bestehenden Vertrags für eine weitere Zeit fixiert. Ein Forward-Darlehen ist sinnvoll, wenn der Kunde nach Ablauf der bisherigen Zinsbindung weiter eine langfristige Zinssicherheit wünscht und/oder steigende Zinsen erwartet.

### **Bei einem Forward-Darlehen gehen Sie wie folgt vor:**

- **Datum Angebot** ist das aktuelle Datum (siehe [4.1\)](#page-10-1), nicht das Datum des Zeitpunkts, an dem das Forward-Darlehen ausgezahlt bzw. die Restschuld des Altdarlehens abgelöst wird.
- **Anschaffungs-**/**Herstellungskosten** ist der **aktuelle Verkaufswert** des Hauses (auch wenn er höher oder niedriger als der ursprüngliche Wert ist).
- Oder Sie geben direkt den von einem Gutachter geschätzten aktuellen **Beleihungswert** ein (siehe **[4.3](#page-11-1)**).
- **Monate bis zur Auszahlung** sind die Monate bis zum Auszahlungstermin des Forward-Darlehens (z. B. bei Auszahlung in zwei Jahren  $= 24$  Monate)

#### <span id="page-14-0"></span>**4.5.2 Vorgehensweise bei Darlehen mit verzögerter Auszahlung und eventuellen Bereitstellungszinsen**

Im Regelfall wird der **Kredit nicht sofort benötigt** und auch nicht ausgezahlt, sondern erst nach notarieller Aufforderung bzw. mit Baufortschritt. Diese Zeit beeinflusst den Ertrag der Bank, denn sie muss wegen des zugesagten festen Zinses die Kreditsumme sofort beschaffen und bis zur Auszahlung (in der Regel zum niedrigeren Zins) wieder anlegen. Dafür verlangt Sie ab einem bestimmten Zeitpunkt "Bereitstellungszin**sen"**, z.B. 3 % pro Jahr. Diesen Zins müssen Sie zahlen, auch wenn Sie noch gar kein Geld abgerufen haben!

 Wenn die Bank im Fall eines **Neubaus z.B. nur 6 Monate auf Bereitstellungszinsen verzichtet**, aber Ihr **Bau länger dauert** und Sie entsprechend auf den noch nicht abgerufenen Darlehensteil Bereitstellungszinsen zahlen müssen, **sollten Sie eine längeren Verzicht auf Bereitstellungszinsen von der Bank** verlangen.

So gehen Sie bei der Eingabe vor:

- Im Vertrag ist festgelegt, ab welchem Monat oder Datum "Bereitstellungszinsen" anfallen bzw. umgekehrt wie lange Sie **keine Bereitstellungszinsen** zahlen müssen. Diesen Zeitraum geben Sie als **Monate bis zur Auszahlung** ein.
- Wenn die **tatsächlich erwartete Zeit bis zur Vollauszahlung kürzer** ist als der **Beginn der Bereitstellungszinsen** (z.B. bei Kauf der Immobile ca. 2 bis 3 Monate bis zur Vollauszahlung, Beginn der Bereitstellungszinsen aber erst nach 6 Monaten), führen Sie eine **zweite Berechnung mit der kürzeren Zeit** durch.
- r→ Die Marge der Bank ist im Regelfall bei kürzerer Zeit bis zur Auszahlung höher! Dadurch haben Sie eine **Chance zur Nachverhandlung** mit einer entsprechend angepassten Zeit bis zur Fälligkeit der Bereitstellungszinsen. Wählen Sie dabei aus Sicherheitsgründen eine um z. B. einen Monat längere Zeit als eigentlich notwendig ist.

## <span id="page-15-0"></span>**4.6 Zinsbindung ab Datum Angebot**

Die **Dauer in Monaten**, für die der Zins **ab Datum Angebot** festgelegt ist. Die Monate bis zur Auszahlung bleiben dabei unberücksichtigt.

 Die **Zinsbindungsdauer** darf in der App **maximal 240 Monate** betragen. Grund: **Die Deutsche Bundesbank** gibt nur Zinssätze bis 20 Jahre an. Wenn Ihre Zinsbindung länger ist, geben Sie 240 Monate ein und erhalten eine Näherungslösung.

## **Beispiel 1 (Forward-Darlehen)**:

Die Bank gibt ihr Angebot am 30.04.2024 ab. Die Monate bis zur Auszahlung sind 24 Monate (der Kredit wird am 30.04.2026 ausgezahlt). Die Zinsbindung endet am 30.04.2034 (10 Jahre Zinsbindung ab Datum Angebot, 8 Jahre ab Datum Auszahlung).

Sie müssen für **Monate bis zur Auszahlung** 24 Monate, für **Zinsbindung ab Datum Angebot** 120 Monate eingeben.

## **Beispiel 2**:

Die Bank gibt ihr Angebot am 30.04.2024 ab. Die Auszahlung ist sofort möglich. Die Bereitstellungszinsen sind ab dem 7-ten Monat zu bezahlen. Die Zinsbindung endet am 30.04.2034 (10 Jahre Zinsbindung ab Datum Angebot, 9 Jahre und 6 Monate ab Datum Auszahlung).

Sie müssen für **Monate bis zur Auszahlung** 6 Monate, für **Zinsbindung ab Datum Angebot** 120 Monate eingeben. Führen Sie aber noch eine zweite Rechnung mit **Monate bis zur Auszahlung** 3 Monate durch, wenn es sich um eine fertige Immobilie handelt und Sie mit der Zahlungsaufforderung des Notars in zwei Monaten rechnen (ein Monat Reserve). Zeigt diese Berechnung (bitte dafür erneut antippen) eine höhere Marge, haben Sie eine Verhandlungschance!

## <span id="page-16-0"></span>**4.7 Zinssatz % p.a.**

Der Zinssatz in % pro Jahr, den die Bank für das Darlehen für die gesamte Zinsbindung fest verlangt (sogenannter Nominalzins).

**BankProfit**  $\Box$  rechnet mit monatlicher Zinsbelastung und sofortiger Anrechnung aller Raten. Dies ist die heute übliche Kontoführungsmethode.

Unmittelbar **nach der Eingabe des Zinssatzes wird der** Effektivzins % p.a. nach [Preisangabenverordnung](https://www.gesetze-im-internet.de/pangv_2022/BJNR492110021.html) **berechnet** (siehe blaues hinterlegtes Feld **Effektivzins**). Stimmt der Effektivzins nicht mit der Angabe der Bank überein, sollten Sie unter Vorlage dieser Berechnung bei der Bank nachfragen.

Ebenfalls werden sofort berechnet:

- **Monats-Rate**: Dieses Ergebnis hängt aber noch von der Eingabe bei "**anfängliche RegelTilgung**" ab (siehe **[4.8](#page-17-0)**)
- **Restschuld Ende Zinsbindung**: Dieses Ergebnis hängt ebenfalls noch von der Eingabe bei **anfängliche RegelTilgung** bzw. **MonatsRate** ab (siehe [4.11\)](#page-20-1)

## <span id="page-17-0"></span>**4.8 Anfängliche RegelTilgung % p.a.**

Die Bank bezeichnet diese Größe als "anfängliche Tilgung" oder "Tilgung **zuzüglich ersparter Zinsen"**. Daraus wird letztlich die **Rate berechnet**, die Sie pro Monat zu bezahlen haben.

## **Beispiel:**

- Kreditbetrag 100.000 €, Zins 4,00 %, anfängliche RegelTilgung 2 %. Die Rate ist dann (4 % + 2 %) = 6 % p.a. auf 100.000 €, also 6.000 € p.a. bzw. 500 € pro Monat.
- Von den 500 € entfallen im **ersten Monat** 4.000/12 = 333,33 € auf Zinsen und 2.000/12 = 166,67 € auf Tilgung ("Tilgung" ist die Minderung der Schulden).
- Die Restschuld nach einem Monat ist 100.000 € 166,67 €  $= 99.833,33 \notin$
- $\bullet$  Im Folgemonat wird der Zins nur noch für 99.833,33 € berechnet. Dadurch verbleibt mehr für die Tilgung, weil die Rate unverändert 500 € ist. Deshalb die Bezeichnung "Tilgung zuzüglich ersparter Zinsen".
- Ihren individuellen **Tilgungsplan** inclusive der von Ihnen getätigten Eingabewerte können Sie unter Symbol "**Berechnungsergebnisse**" in der Fußzeile der App abrufen.
- Zusätzlich haben Sie die Möglichkeit, diesen Tilgungsplan im **CSV**-Format für Tabellenkalkulation (**Excel**, **LibreCalc**, etc) oder als Webseite im **html**-Format zur Ansicht in einem **Internet-Browser** zu teilen  $\triangle$  oder lokal auf Ihrem Smartphone in einem Ordner abzulegen.

## <span id="page-18-0"></span>**4.9 Zusätzliche SonderTilgung, MindestTilgung, HöchstTilgung**

**zus. SonderTilgung %p.a.**: Viele Banken erlauben dem Kunden, zusätzlich zur **RegelTilgung** jährlich SonderTilgungen zu zahlen. Häufig sind 5 % oder 10 % der anfänglichen Kreditsumme als SonderTilgung pro Jahr zusätzlich erlaubt. Wenn Sie in einem Jahr die Sondertilgung nicht wahrnehmen, können Sie diese im nächsten Jahr nicht zusätzlich nachholen.

**MindestTilgung % p.a.**: Teilweise ist es möglich, die RegelTilgung zu vermindern und gegebenenfalls später wieder zu erhöhen. Im Feld **MindestTilgung % p..a** tragen Sie ein, wie weit Sie die Tilgung in % p.a. reduzieren können. Wenn erlaubt ist, nur den Zins zu zahlen, tragen Sie hier "**0**" ein.

**HöchstTilgung % p.a.**: Üblich ist auch, dass der Kunde seine RegelTilgung bzw. Regelrate erhöhen kann. Tragen Sie den erlaubten Höchstwert hier ein.

### **Beispiel 1:**

Sie haben kein Sondertilgungsrecht und dürfen auch die Regelrate nicht ändern. Dann tragen Sie ein: **zus. SonderTilgung % p.a.** = **0** %. Die **Mindest**- und **HöchstTilgung % p.a.** setzen Sie auf den Wert, den Sie für die **anfängiche RegelTilgung % p.a.** eingegeben haben.

## **Beispiel 2:**

Im Vertrag sind fixiert: jährliches Sondertilgungsrecht 5 %, MindestTilgung 1 %, HöchstTilgung 4 %. Dann tragen Sie ein: **zus. Sonder Tilgung** = 5 %, **MindestTilgung** = 1 %, **HöchstTilgung** = 4 % p.a.

#### **Hinweise:**

- Die Berechnung der Restschuld und der Ergebnisfelder **RefinanzierungsZins**, **Zinsmarge %** und **Zinsmargen-Barwert** wird immer **nur mit der Regelrate** durchgeführt. Die oben genannten Felder beeinflussen diese Ergebnisse nicht.
- SonderTilgungen und Tilgungswechsel bedeuten aber für die Bank, dass der Zahlungsverlauf nicht exakt kalkuliert werden kann. Derartige "Optionsrechte" des Kunden mindern somit den Ertrag der Bank. Diese Minderung wird im Feld **Optionskosten** ausgewiesen (siehe **[5.5](#page-24-1)**).
- Für jeweils 1 Prozentpunkt SonderTilgungsrecht bzw. Recht auf Tilgungswechsel berechnet die App einen bestimmten Prozentbetrag an Optionskosten. Wie hoch dieser Aufschlag in Prozent-punkten ist, können Sie den "Berechnungsergebnissen $\mathbb{R}$ " entnehmen. Dieser Aufschlag wird durch das **Projekt-Team** (siehe **[1.3](#page-5-1)**) an die jeweilige Marktlage angepasst und in der App intern verarbeitet.
- Optionskosten im Beispiel 2: Der Kunde kann seine Tilgung um insgesamt 5 % Sondertilgungsrecht und weitere 3 % (= 4 % Höchst-Tilgung **–** 1 % MindestTilgung) verändern.

Der Aufschlag ist 0,01 Prozentpunkte pro 1 % der Optionsrechte des Kunden. Im Ergebnisfeld werden dann 0,08 % – umgerechnet in Euro – als **Optionskosten** ausgewiesen.

#### **Das ist Ihre Chance:**

Prüfen Sie, ob die angebotenen Sondertilgungsrechte und Rechte auf Tilgungsänderung in Ihrem speziellen Fall wirklich notwendig sind bzw. ob Sie die Rechte auch ausnutzen können.

#### **Beispiel:**

- Kreditbetrag 500.000 €, Zinssatz 4 %, Regeltilgung 2 % ergibt eine **Monats-Rate** von 2.500 €. Die Bank bietet 10 % Sondertilgungsrecht p.a. an. Das sind 50.000 € p.a. oder umgerechnet 4.167 € pro Monat an Sondertilgungsrecht, die Sie "beiseite" legen müssen und dann in einer Summe als Zusatztilgung zahlen.
- Prüfen Sie, ob das **realistisch** ist. Wenn auch 5 % Sondertilgung reichen, "spart" die Bank 0,05 % (siehe oben) und Sie haben die Chance auf einen um 0,05 % niedrigeren Zins.
- Wenn Sie wirklich beispielsweise ca. 6.600  $\epsilon$  monatlich zahlen können, sollten Sie Ihre **anfängliche Regeltilgung % p.a.** erhöhen, z. B. auf 8 %, so dass die Regelrate dann 4.166 € ist und Sie mit Sondertilgungsrecht den gesamten Spielraum Ihrer möglichen Zahlung ausnutzen können, ohne dazu verpflichtet zu sein.

Ihr Vorteil: Höhere Raten führen im Regelfall zu besseren Zinsen für Sie als Kunde!

## <span id="page-20-0"></span>**4.10 Monats-Rate**

Der Betrag, den Sie pro Monat an die Bank zahlen müssen. Die Monats-Rate wird aus dem Kreditbetrag, dem Zinssatz und der anfänglichen Regeltilgung berechnet (siehe Beispiel in [4.8\)](#page-17-0).

Sie können aber auch die **Monats-Rate direkt eingeben**! Dann wird die **anfängliche Tilgung zurückgerechnet** und auch die Restschuld am Ende der Zinsbindung automatisch neu berechnet.

## **Beispiel (Fortsetzung von [4.8\)](#page-17-0):**

 Kreditbetrag 100.000 €, Zins 4,00 %, anfängliche RegelTilgung 2 %. Die Rate **ist** dann 4 % + 2 % = 6 % p.a. auf 100.000 Euro, also 6.000 € p.a. bzw. 500 € pro Monat.

Sie tippen nun im Feld **Monats-Rate** 600 € ein. Die **anfängliche RegelTilgung % p.a.** erhöht sich auf 3,20 % (Jahresrate = 12 x 600 = 7.200 €. Zins 4.000 € p.a. Folglich 3.200 € jährliche Tilgung zuzüglich ersparter Tilgung = 3,20 % auf 100.000  $\epsilon$ )

# <span id="page-20-1"></span>**4.11 Restschuld Ende Zinsbindung**

Diese **Schuld** haben Sie **am Ende der Zinsbindung**. Für diesen Betrag müssen Sie ein neues Darlehen mit neuem Zins aufnehmen, wenn Sie nicht schon vorher ein **Forward-Darlehen** abgeschlossen haben. Sie können aber den Betrag auch ganz oder teilweise aus eigenen Mitteln, die Sie zwischenzeitlich angespart haben, zurückzahlen.

**Hinweis:** Wenn Sie irrtümlich Werte für die Berechnung eingegeben haben, die zu einer Überzahlung des Darlehens führen (z. B. zu hohe Rate oder hohen Tilgungssatz), erhalten Sie eine negative Restschuld und einen entsprechenden Warnhinweis:

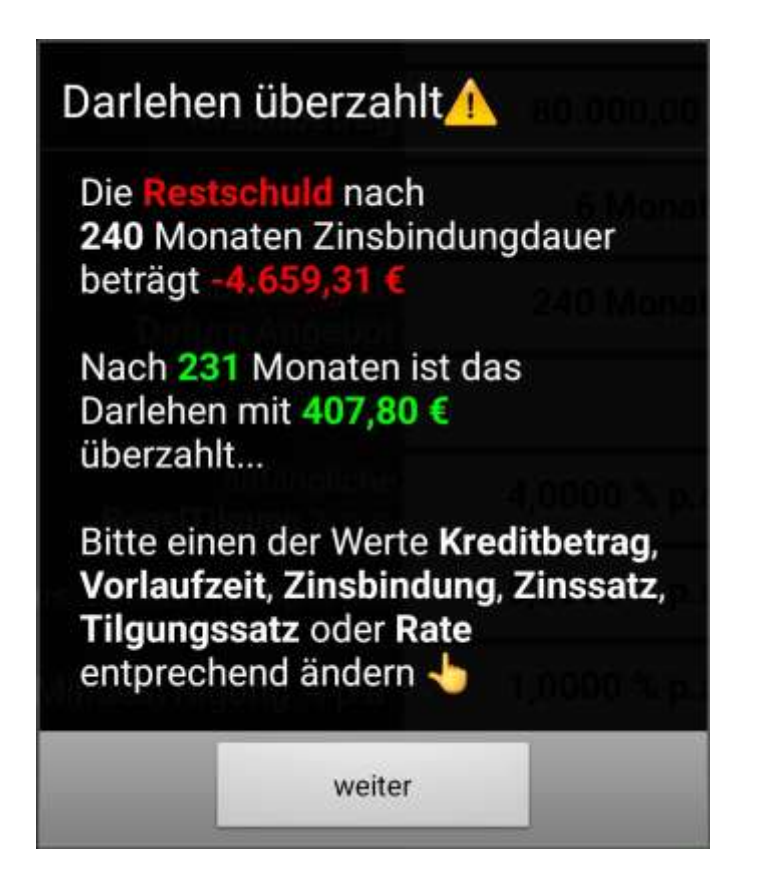

# <span id="page-21-0"></span>**4.12 Effektivzins** (**Preisangabenverordnung**)

Der *Effektivzins* **p**<sub>eff</sub> nach **[Preisangabenverordnung](https://de.wikipedia.org/wiki/Rendite_nach_ISMA)** wird direkt aus dem nominalen Zinssatz **p** (siehe **[4.7](#page-16-0)**) mittels folgender Formel (gültig bei der vorausgesetzten monatlichen Zahlung der Tilgungsraten und Zinsbelastung) berechnet:

$$
\boldsymbol{p}_{eff} = \left[ \left( 1 + \frac{\boldsymbol{p}}{1200} \right)^{12} - 1 \right] \cdot 100
$$

## <span id="page-21-1"></span>**4.13 Kreditart**

Ein neuer Kunde bzw. ein neu zu finanzierendes Objekt verursacht in der Bank deutlich höhere Kosten als die Verlängerung eines bestehenden Vertrages nach Ablauf der Zinsbindung (Prolongation).

Den Unterschied dieser Kosten können Sie unter "Berechnungs-Ergebnisse" im Feld "Kosten Beratung/Verwaltung" nachvollziehen.

# <span id="page-22-0"></span>**5 Erklärung der Ergebnisfelder nach Auslösung der Berechnung**

## **Wichtig:**

- Die Berechnung erfolgt nicht automatisch, sondern **nur nach Auslösung der Berechnung** in der Zeile **Ertrag Bank: zur Berechnung drücken** oder durch Drücken des Symbols **D** in der Fußzeile der App.
- Wenn Sie ein **neues Datum Angebot** eingegeben haben, muss eine **Internet-Verbindung bestehen**, damit die Daten der Zinsstruktur von der **Deutschen Bundesbank** heruntergeladen werden können.

Die **methodischen Grundlagen der Berechnungen** können Sie im Hauptmenü der App mittels Button **Erklärung der Methode** nachlesen. Das ist für den Kunden nicht wichtig. Es hilft Ihnen aber, wenn die Bank die Ergebnisse anzweifelt. Geben Sie dann der Bank diese Erläuterungen sowie diese Bedienungsanleitung!

## <span id="page-22-1"></span>**5.1 RefinanzierungsZins**

Der Zins, zu dem die Bank im Handel zwischen Banken (sog. "Inter**bankenmarkt")** zur Finanzierung Ihres Kreditwunsches Geld aufnehmen kann. Dieser Zins ist **der** Maßstab zur Beurteilung des **Zinsüberschusses** aus dem Kreditangebot. Der Interbankenzins wird aus der Zinsstruktur laut **Deutsche Bundesbank** am Geldmarkt und für Pfandbriefe, die am **Datum Angebot** vorliegen, berechnet. Dabei wird eine Gewichtung dieser Zinsen entsprechend des Kapitalverlaufs des Kredits vorgenommen.

 Der Refinanzierungszins setzt sich **nicht aus den Zinsen für Einlagen von Kunden** zusammen, die niedriger sind als die Zinsen im Handel zwischen Banken **bzw**. für Pfandbriefe. Grund: Die Bank will auch an den Einlagen der Kunden verdienen!

- Es werden die Zinssätze für Geldmarktsätze und Pfandbriefrenditen der **Deutschen Bundesbank** verwendet, die auf folgenden Links eingesehen werden können: **[Zinssätze Deutsche Bundesbank](https://www.bundesbank.de/de/statistiken/zeitreihen-datenbanken/datenkorb/743362!submitdataBasket?mode=its&its_from=&month=11&year=2023&its_to=&month=11&year=2023&its_fileFormat=csv&its_csvFormat=en&its_currency=default&its_dateFormat=dateOfDay&tsId=BBK01.ST0304&tsId=BBIG1.D.D0.EUR.MMKT.EURIBOR.M01.BID._Z&tsId=BBIG1.D.D0.EUR.MMKT.EURIBOR.M03.BID._Z&tsId=BBIG1.D.D0.EUR.MMKT.EURIBOR.M06.BID._Z&tsId=BBSIS.D.I.ZST.ZI.EUR.S122.B.A100.R01XX.R.A.A._Z._Z.A&tsId=BBSIS.D.I.ZST.ZI.EUR.S122.B.A100.R02XX.R.A.A._Z._Z.A&tsId=BBSIS.D.I.ZST.ZI.EUR.S122.B.A100.R03XX.R.A.A._Z._Z.A&tsId=BBSIS.D.I.ZST.ZI.EUR.S122.B.A100.R04XX.R.A.A._Z._Z.A&tsId=BBSIS.D.I.ZST.ZI.EUR.S122.B.A100.R05XX.R.A.A._Z._Z.A&tsId=BBSIS.D.I.ZST.ZI.EUR.S122.B.A100.R06XX.R.A.A._Z._Z.A&tsId=BBSIS.D.I.ZST.ZI.EUR.S122.B.A100.R07XX.R.A.A._Z._Z.A&tsId=BBSIS.D.I.ZST.ZI.EUR.S122.B.A100.R08XX.R.A.A._Z._Z.A&tsId=BBSIS.D.I.ZST.ZI.EUR.S122.B.A100.R09XX.R.A.A._Z._Z.A&tsId=BBSIS.D.I.ZST.ZI.EUR.S122.B.A100.R10XX.R.A.A._Z._Z.A&tsId=BBSIS.D.I.ZST.ZI.EUR.S122.B.A100.R11XX.R.A.A._Z._Z.A&tsId=BBSIS.D.I.ZST.ZI.EUR.S122.B.A100.R12XX.R.A.A._Z._Z.A&tsId=BBSIS.D.I.ZST.ZI.EUR.S122.B.A100.R13XX.R.A.A._Z._Z.A&tsId=BBSIS.D.I.ZST.ZI.EUR.S122.B.A100.R14XX.R.A.A._Z._Z.A&tsId=BBSIS.D.I.ZST.ZI.EUR.S122.B.A100.R15XX.R.A.A._Z._Z.A&tsId=BBSIS.D.I.ZST.ZI.EUR.S122.B.A100.R16XX.R.A.A._Z._Z.A&tsId=BBSIS.D.I.ZST.ZI.EUR.S122.B.A100.R17XX.R.A.A._Z._Z.A&tsId=BBSIS.D.I.ZST.ZI.EUR.S122.B.A100.R18XX.R.A.A._Z._Z.A&tsId=BBSIS.D.I.ZST.ZI.EUR.S122.B.A100.R19XX.R.A.A._Z._Z.A&tsId=BBSIS.D.I.ZST.ZI.EUR.S122.B.A100.R20XX.R.A.A._Z._Z.A&tsIdToAdd=&databasketActionUpdate=Auswahl+aktualisieren)** (Makroöko[nomische Zeitreihen\)](https://www.bundesbank.de/de/statistiken/zeitreihen-datenbanken/datenkorb/743362!submitdataBasket?mode=its&its_from=&month=11&year=2023&its_to=&month=11&year=2023&its_fileFormat=csv&its_csvFormat=en&its_currency=default&its_dateFormat=dateOfDay&tsId=BBK01.ST0304&tsId=BBIG1.D.D0.EUR.MMKT.EURIBOR.M01.BID._Z&tsId=BBIG1.D.D0.EUR.MMKT.EURIBOR.M03.BID._Z&tsId=BBIG1.D.D0.EUR.MMKT.EURIBOR.M06.BID._Z&tsId=BBSIS.D.I.ZST.ZI.EUR.S122.B.A100.R01XX.R.A.A._Z._Z.A&tsId=BBSIS.D.I.ZST.ZI.EUR.S122.B.A100.R02XX.R.A.A._Z._Z.A&tsId=BBSIS.D.I.ZST.ZI.EUR.S122.B.A100.R03XX.R.A.A._Z._Z.A&tsId=BBSIS.D.I.ZST.ZI.EUR.S122.B.A100.R04XX.R.A.A._Z._Z.A&tsId=BBSIS.D.I.ZST.ZI.EUR.S122.B.A100.R05XX.R.A.A._Z._Z.A&tsId=BBSIS.D.I.ZST.ZI.EUR.S122.B.A100.R06XX.R.A.A._Z._Z.A&tsId=BBSIS.D.I.ZST.ZI.EUR.S122.B.A100.R07XX.R.A.A._Z._Z.A&tsId=BBSIS.D.I.ZST.ZI.EUR.S122.B.A100.R08XX.R.A.A._Z._Z.A&tsId=BBSIS.D.I.ZST.ZI.EUR.S122.B.A100.R09XX.R.A.A._Z._Z.A&tsId=BBSIS.D.I.ZST.ZI.EUR.S122.B.A100.R10XX.R.A.A._Z._Z.A&tsId=BBSIS.D.I.ZST.ZI.EUR.S122.B.A100.R11XX.R.A.A._Z._Z.A&tsId=BBSIS.D.I.ZST.ZI.EUR.S122.B.A100.R12XX.R.A.A._Z._Z.A&tsId=BBSIS.D.I.ZST.ZI.EUR.S122.B.A100.R13XX.R.A.A._Z._Z.A&tsId=BBSIS.D.I.ZST.ZI.EUR.S122.B.A100.R14XX.R.A.A._Z._Z.A&tsId=BBSIS.D.I.ZST.ZI.EUR.S122.B.A100.R15XX.R.A.A._Z._Z.A&tsId=BBSIS.D.I.ZST.ZI.EUR.S122.B.A100.R16XX.R.A.A._Z._Z.A&tsId=BBSIS.D.I.ZST.ZI.EUR.S122.B.A100.R17XX.R.A.A._Z._Z.A&tsId=BBSIS.D.I.ZST.ZI.EUR.S122.B.A100.R18XX.R.A.A._Z._Z.A&tsId=BBSIS.D.I.ZST.ZI.EUR.S122.B.A100.R19XX.R.A.A._Z._Z.A&tsId=BBSIS.D.I.ZST.ZI.EUR.S122.B.A100.R20XX.R.A.A._Z._Z.A&tsIdToAdd=&databasketActionUpdate=Auswahl+aktualisieren)
- Diese Zinssätze gelten für bis zu 60 % des Beleihungswertes. Für die Kreditsummen darüber gelten höhere Zinssätze. Die genauen Werte können Sie unter "Berechnungsergebnisse  $\mathbb{R}^n$ " ansehen.
- Wer es genauer wissen will, findet im Buch "[Kalkulation und Disposi](https://www.dr-sievi.de/buecher/)**tion**[: Betriebswirtschaftliche Grundlagen, Rechenverfahren, Anwen](https://www.dr-sievi.de/buecher/)[dungen](https://www.dr-sievi.de/buecher/)" näheres zur sog. "**[Marktzinsmethode](https://banking.vision/history-marzipan/)**"**,** auf der die Berechnung beruht. Kostenfreier Download unter <https://www.dr-sievi.de/buecher/>

#### <span id="page-23-0"></span>**5.2 Zinsmarge %**

Die Zinsmarge % ist die **Differenz zwischen** dem **Effektivzins** des Kredits (siehe **[4.12](#page-21-0)**) **und** dem **RefinanzierungsZins** (siehe **[5.1](#page-22-1)**). Soviel verdient die Bank in Prozent auf das jeweilige Restkapital. Hiervon müssen aber noch Kosten für das Kreditrisiko (siehe **[5.4](#page-24-0)**) und Optionsrechte (siehe **[5.5](#page-24-1)**) abgezogen werden.

#### <span id="page-23-1"></span>**5.3 Zinsmargen-Barwert**

- Die Zinsmarge in % führt zu einem laufenden Zinsüberschuss der Bank in Euro, der sich aus dem jeweiligen Restkapital und der Zinsmarge in Prozent ergibt.
- Dieser **laufende Zinsüberschuss** wird mit der Zinsstrukturkurve laut **Deutscher Bundesbank** (siehe oben) auf das Datum des Angebots **abgezinst**. Das Ergebnis ist der "**Margenbarwert**" in €.
- Über diesen Betrag kann die Bank sofort verfügen. Es ist der sofort anfallende Bruttogewinn der Bank vor anfallenden Kosten und bei der Gewinnberechnung der Bank eine Zwischenposition.

### <span id="page-24-0"></span>**5.4 – Kreditrisiko-Kosten**

- Auch wenn Sie persönlich glauben, den Kredit zurückzahlen zu können, geht die Bank immer ein Risiko ein, dass Sie den Kreditbetrag nur teilweise zurückbekommt.
- Für dieses Risiko setzen wir pauschale Prozentsätze an, die sich aus der Relation zwischen dem Kreditbetrag und dem Beleihungswert und der Geschwindigkeit, mit der Sie das Darlehen zurückzahlen (gemessen an der Regeltilgung) ergeben. Diese Prozentsätze können Sie unter den "Berechnungsergebnissen" nachsehen.
- Ihre individuelle Bonität berücksichtigen wir nicht, weil wir davon ausgehen, dass die Bank Ihnen nur bei **ausreichend guter Bonität** ein Darlehen gibt.
- Welches Risiko als sofort anfallende Kosten die Bank **nach unserer Kalkulation Ihrem Kredit** zuordnet, können Sie den Kreditrisiko-Kosten entnehmen. Sie können diesen Betrag wie eine Versicherungsprämie betrachten, die die Bank intern zur Absicherung aufwendet, um daraus Schäden bei Kreditausfällen zu begleichen.

 $\rightarrow$  Wenn Sie mehr tilgen (z. B. 3 % statt 2 % anfängliche Tilgung) mindert sich das Risiko für die Bank. Das eröffnet Ihnen Verhandlungsspielräume.

## <span id="page-24-1"></span>**5.5 – OptionsKosten**

Die Optionskosten hängen von zwei Einflussgrößen ab:

#### <span id="page-24-2"></span>**5.5.1 Sondertilgungsrechte**

Die Auswirkung von Sondertilgungsrechten auf die **Optionskosten** wurden bereits erläutert (siehe **[5.5](#page-24-1)**). Für jeweils 1 Prozentpunkt Sondertilgungsrecht bzw. Recht auf Tilgungswechsel berechnet die App einen bestimmten Prozentbetrag an Optionskosten. Wie hoch dieser Aufschlag in Prozentpunkten ist, können Sie den "Berechnungsergebnissen" entnehmen. Der Aufschlag wird an die jeweilige Marktlage angepasst.

#### <span id="page-25-0"></span>**5.5.2 Zinsbindungsdauer größer 10 Jahre**

Gemäß **[§ 489 BGB](https://www.gesetze-im-internet.de/bgb/__489.html)** hat der Kunde bei Darlehen mit Zinsbindung größer 10 Jahre erstmals 10 Jahre **nach Vollauszahlung** das Recht, mit einer Frist von 6 Monaten zu kündigen, ohne Vorfälligkeitsschaden bezahlen zu müssen.

Für die Bank ist das bei einer Zinsbindung von mehr als 10 Jahren unangenehm:

- Wenn der Zins nach 10 Jahren gesunken ist, wird der Kunde kündigen und ein neues Darlehen mit niedrigerem Zins aufnehmen.
- Ist der Zins gleichgeblieben oder gestiegen, wird der Kunde das Darlehen beibehalten.
- Die Bank weiß also nicht, ob Sie für das Darlehen 10 Jahre oder bis zum Ende der Zinsbindung Geld beschaffen soll.

Das entsprechende Risiko wird in den Optionskosten ausgedrückt. Das Programm berechnet die **Optionskosten** pro Zinsbindungsdauer, die 10 Jahre übersteigt, als Prozentsatz. Dieser Prozentsatz wird in Euro umgerechnet und als sofort anfallender Barwert ausgewiesen.

Die Prozentsätze für die Optionskosten können Sie unter den "Berechnungsergebnissen ■ " nachsehen. Wir passen diese Kosten in der App stets an die aktuelle Marktlage an.

## <span id="page-25-1"></span>**5.6 Deckungsbeitrag vor Kosten Beratung**/**Verwaltung**

Der Deckungsbeitrag vor Kosten Beratung/Verwaltung ergibt sich aus dem Margenbarwert abzüglich der Kreditrisiko-Kosten und abzüglich der OptionsKosten. Die Größe wird als Prozentzahl p.a. und in € ausgewiesen. Kosten für die Beratung und Verwaltung des Darlehens sind noch nicht abgezogen.

Der **Deckungsbeitrag vor Kosten** in % und in Euro **sind die entscheidenden Größen für die Beurteilung des Kredits.** Denn dieser Geldbetrag fließt der Bank mit Abschluss des Vertrages zu. In diesem Betrag sind alle Positionen enthalten, die sich mit dem Abschluss verändern.

Die nachfolgend erklärten Kosten für den Beratungsvorgang und die Verwaltung des Kredits verändern sich nicht! Denn diese Kosten fallen an,

gleichgültig ob Sie den Kreditvertrag abschließen oder nicht. Die Beraterin oder der Berater erhalten so und so ihr Gehalt, die Räume müssen vorhanden sein und die Verwaltung aller Kredite muss sichergestellt sein.

Die Bank ist also gut beraten, im Extremfall auch Kredite abzuschließen, bei denen der Deckungsbeitrag vor Kosten Beratung/Verwaltung nicht zur Deckung der Beratungs- und Verwaltungskosten ausreicht. Denn diese Kosten sind "sowieso" da!

Für **die Beurteilung Ihrer Angebote achten Sie hauptsächlich auf das**  Feld mit dem Prozentwert. Welche Werte hierbei "gut" oder nur "mittelmäßig" sind, erhalten Sie mit Kauf mitgeteilt. Wir aktualisieren die Werte monatlich und verwenden dabei Daten, die in "[Fi](https://www.test.de/shop/finanztest-hefte/)**nanztest**" der **[Stiftung Warentest](https://www.test.de/shop/finanztest-hefte/)** veröffentlicht sind.

**Gleichzeitig achten Sie auf den Deckungsbeitrag vor Kosten Beratung/Verwaltung in Euro.** Dort sehen Sie, was die Bank insgesamt an Ihnen (abgezinst auf das Datum Angebot) verdient. Das sind bei höheren Summen erkleckliche Beträge. Auch das hilft beim Verhandeln. Bedenken Sie aber, dass dieser Betrag der Gesamterfolg der Bank während der gesamten Zinsbindungsdauer ist.

# <span id="page-26-0"></span>**5.7 Kosten Beratung**/**Verwaltung**

Hier schätzen wir, welche Kosten in der Bank für die Beratung bis zum Abschluss und die anschließende laufende Verwaltung des Kredits anfallen. Diese Kosten hängen davon ab, ob es sich um einen neuen Vertrag oder die Fortsetzung eines bestehenden Vertrages nach Ablauf der Zinsbindung handelt (siehe [4.13\)](#page-21-1).

Für die Beratungskosten setzen wir jeweils einen einmaligen Pauschalbetrag an, für die laufende Verwaltung einen Pauschalbetrag für jedes Jahr der Zinsbindung.

# <span id="page-26-1"></span>**5.8 Gewinn nach Kosten**

Der Gewinn der Bank (**Profit**), der dem Darlehen zuzurechnen ist, ergibt sich aus dem Deckungsbeitrag vor Kosten Beratung/Verwaltung abzüglich dieser Kosten.

 Achten Sie aber bei der **Beurteilung des Kredits primär auf den Deckungsbeitrag vor Kosten Beratung**/**Verwaltung!**

# <span id="page-27-0"></span>**6 Anschluss-Darlehen nach Ende der Zinsbindung**

Die nachfolgenden Felder helfen Ihnen bei der Frage, ob Sie sich im Fall einer deutlichen Zinssteigerung nach dem Ende der Zinsbindung die Rate, die für ein Folgedarlehen anfällt, noch leisten können.

# <span id="page-27-1"></span>**6.1 Angenommener Folgezins % p.a.**

Bei diesem Eingabefeld haben wir 8 % voreingestellt. Sie können den Wert aber abändern.

 Wir **raten Ihnen zu 8 %,** weil niemand wissen kann, wie der **Zins in 5 Jahren, 10 Jahren** oder gar 15 Jahren ist. 8 % waren früher der "normale" Zins, es gab aber auch Zeiten mit über 10 % Zins für langfristige Darlehen und über 12 % Zins für kurzfristige Darlehen!

# <span id="page-27-2"></span>**6.2 Folgerate bei 1 % Tilgung auf Restschuld** (**Gesamtlaufzeit verlängert sich**)

Hier unterstellen wir, dass die Bank bereit ist, das **Folgedarlehen mit 1 % Tilgung in Bezug auf das Restkapital** am Ende der Zinsbindungsdauer zu vergeben. Das Folgedarlehen wird dann wie ein neues Darlehen mit 1 % Anfangstilgung behandelt.

Wenn Sie nachrechnen wollen: (In der folgenden Formel tritt anstelle der **8,00** eventuell der von Ihnen eingegebene **Folgezins**):

$$
Folgerate = \frac{Restschuld_{Ende Zinsbindung} \cdot (8,00+1,00)}{1200}
$$

Bei dieser Vorgehensweise **verlängert** sich die ursprünglich **kalkulierte Gesamtlaufzeit** Laufzeit des Darlehens deutlich!

Bei 8,00 % Zins und 1,00 % anfänglicher Regeltilgung beträgt die Laufzeit nochmals 27 Jahre und 6 Monate! Sind Sie dann schon im Rentenalter?

# **Wenn Sie diese Mindestrate voraussichtlich nicht bezahlen können, sollten Sie das Darlehen in dieser Form nicht aufnehmen!**

## **Prüfen Sie in diesem Fall folgende Punkte:**

- Wahl einer längeren Zinsbindungsdauer, auch wenn diese im Zins teurer ist.
- Wahl einer von Beginn an höheren Regeltilgung, sofern Sie diese bezahlen können.
- Sind Sie in der Lage, Sondertilgungen zu leisten, sofern diese erlaubt sind? Dies reduziert die mindestens notwendige Folgerate wegen der geringeren Restschuld.
- Denken Sie auch daran, ein günstigeres Objekt (Kauf oder Bau) auszuwählen.

## <span id="page-28-0"></span>**6.3 Folgerate bei RegelTilgung auf Anfangsschuld** (**Regelfall**)

Bei dieser Berechnung gehen wir davon aus, dass die **Bank die Regel-Tilgung in % auch für das Folgedarlehen** beibehalten will. Dabei beziehen wir die **Tilgung auf das Anfangskapital**, nicht auf das Restkapital am Ende der Zinsbindung.

Wir verwenden folgende Formel (anstelle der **8,00** in der Formel tritt eventuell der von Ihnen eingegebene **Folgezins**):

$$
Folgerate = \frac{Kreditbetrag \cdot (8,00 + RegelTilgung_{anfänglich})}{1200}
$$

- Dadurch bleibt die ursprünglich **kalkulierte Gesamtlaufzeit** des Darlehens in etwa gleich lang. Sie **verkürzt sich sogar bei gestiegenen Zinsen** etwas.
- Wenn Sie diese Rate voraussichtlich bezahlen können, ist alles gut! Sie haben dann eventuell sogar die Möglichkeit die Rate zu reduzieren!

## <span id="page-28-1"></span>**6.4 Steigerung der Rate im Regelfall %**

Hier wird ausgewiesen, wie stark die Folgerate gemäß [6.3](#page-28-0) gegenüber der ursprünglichen Rate (siehe **Monats-Rate** unter **[4.10](#page-20-0)**) insgesamt in Prozent anwächst.

 Vergleichen Sie diese Steigerung mit der von Ihnen erwarteten **Einkommenssteigerung bis zum Ende der Zinsbindung**. Nur wenn diese Einkommenssteigerung realistisch ist, können Sie nach dem Ende der Zinsbindung Ihren Lebensstandard halten, ohne die ursprünglich geplante Laufzeit bis zu vollständigen Entschuldung zu verlängern.